#### IMPLEMENTACIÓN DE UN SERVICE MESH CON K8S Y LINKERD

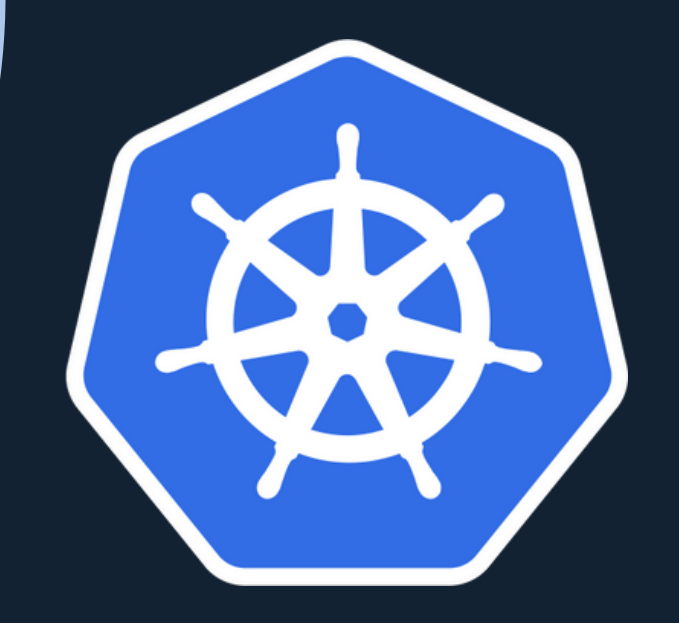

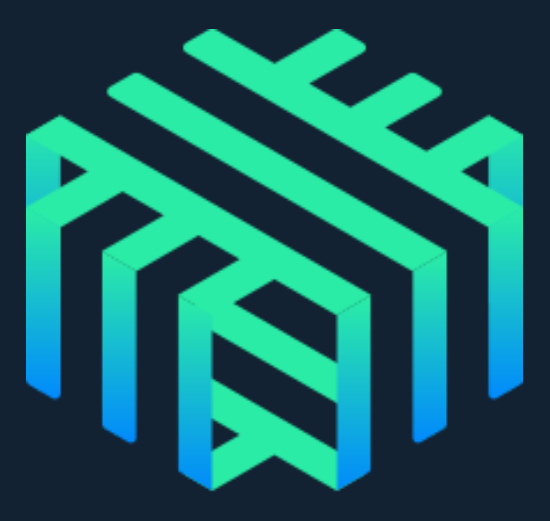

## ÍNDICE

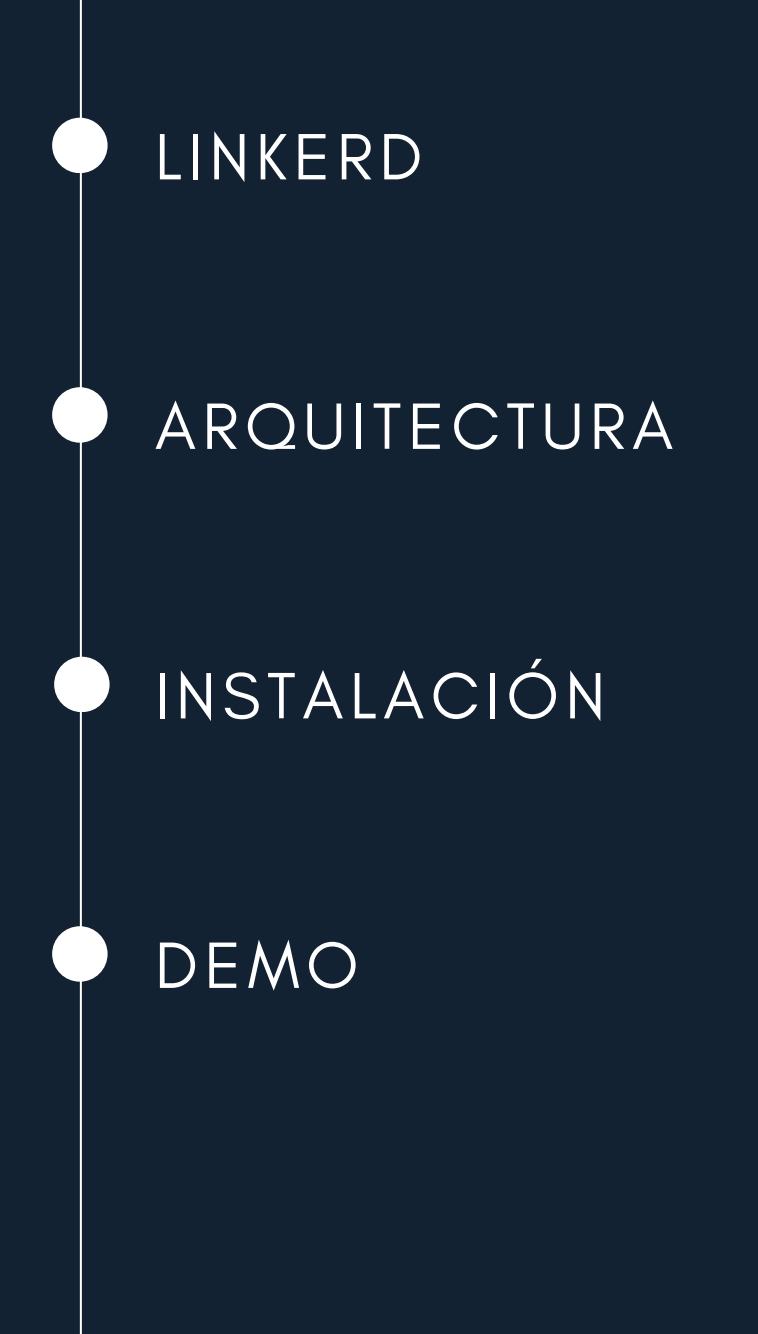

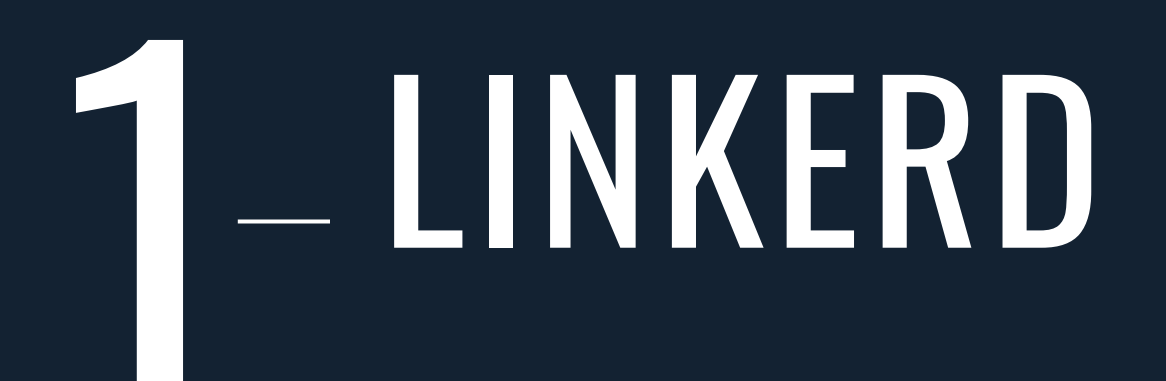

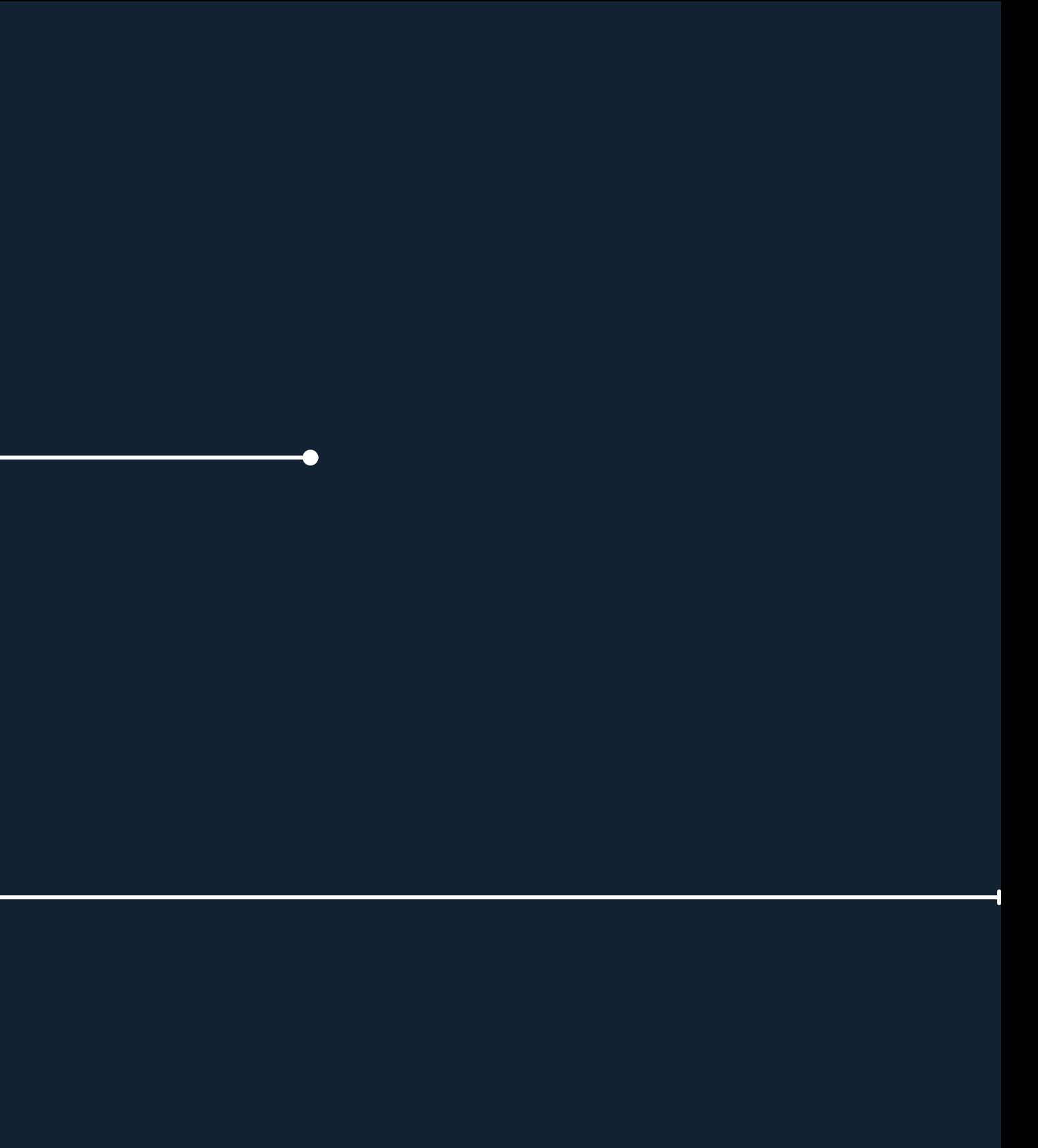

#### SERVICE MESH

Un Service Mesh (malla de servicios) es una infraestructura de red que gestiona la comunicación entre los servicios de una aplicación. En arquitecturas de microservicios, donde una aplicación se compone de varios servicios independientes que trabajan juntos, la gestión de la comunicación entre estos servicios puede volverse compleja.

Service mesh es una herramienta que te permite inyectar un proxy en cada uno de tus pods de tu namespaces para darte algunos beneficios.

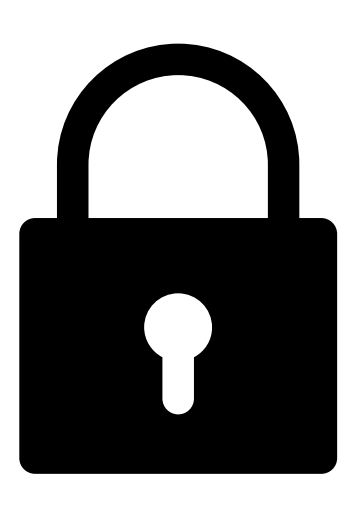

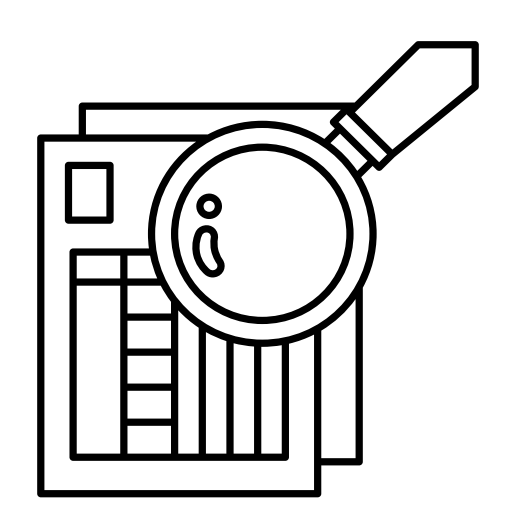

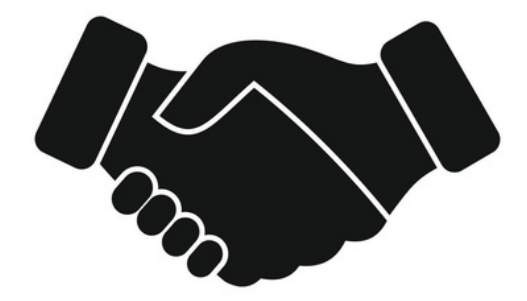

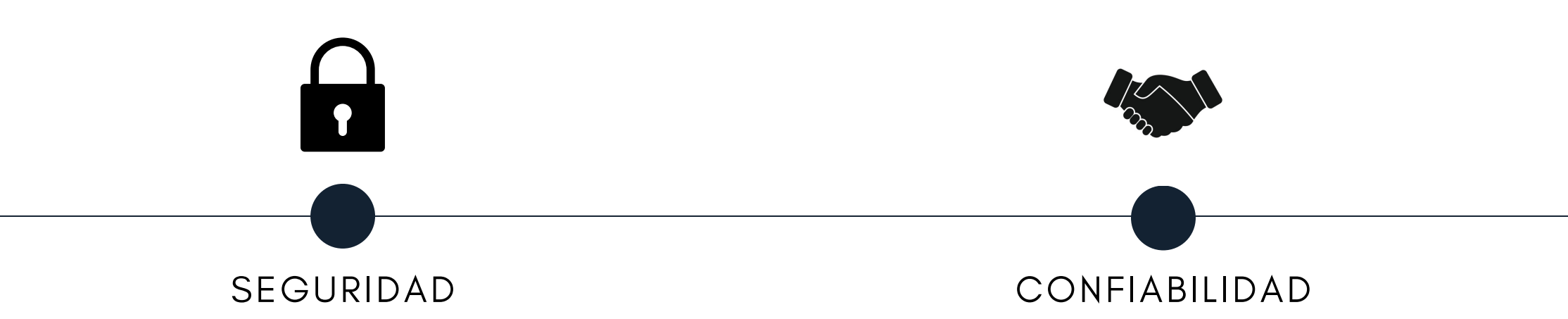

- El plano de control envía una identidad criptografica a todos los proxies (certificado), que ellos usan para hacer conexiones de **mTLS**.
- Mecanismo totalmente **transparente.** Los servicios no tienen que habilitarlo de forma explicita, no tiene que cambiar en nada y así pueden beneficiarse sin ningún coste.
- **Balanceo de carga con base a latencia**. Los proxies seleccionan el servicio de destino de acuerdo a las latencias observadas lo cual es más deseable que el mecanismo por defecto que k8s nos ofrece para balancear cargas. **Métricas de tráfico** (pedidos por segundo, tasa de exito y distrubucion de latencia) Responde preguntas como cuanto se esta demorando un pedido en particular entre dos servicios específicos o de manera agregada.
- **Reintentos**
- **Tiempos de espera**

#### PILARES

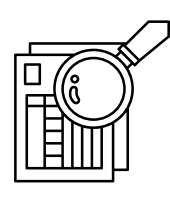

#### OBSERVABILIDAD

**Inspección de tráfico** (tab, permite preguntar a un pod que nos de información sobre los pedidos que se están procesando en ese momento en tiempo real)

# **2 ARQUITECTURA**

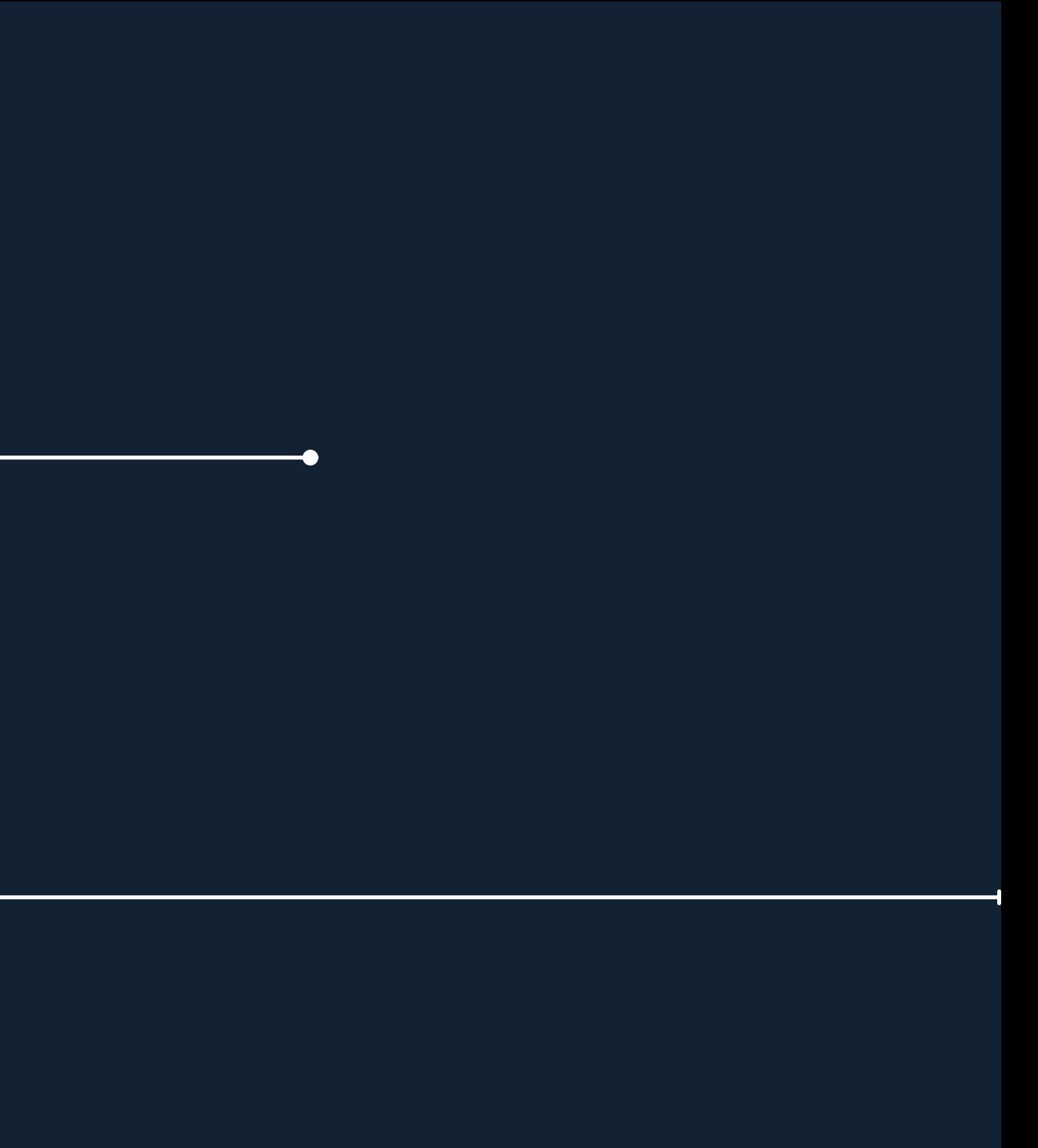

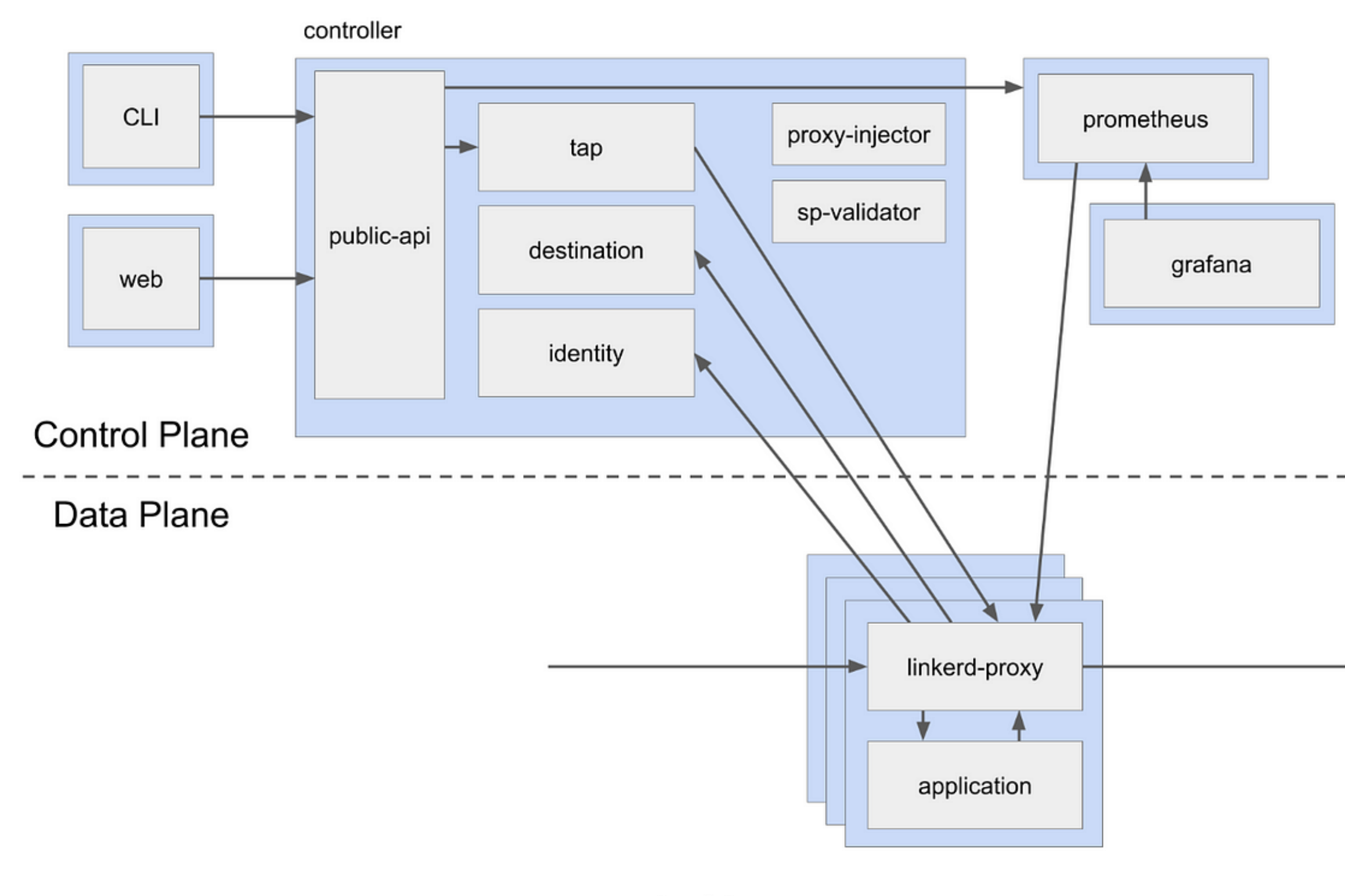

Architecture

# 3-INSTALACIÓN

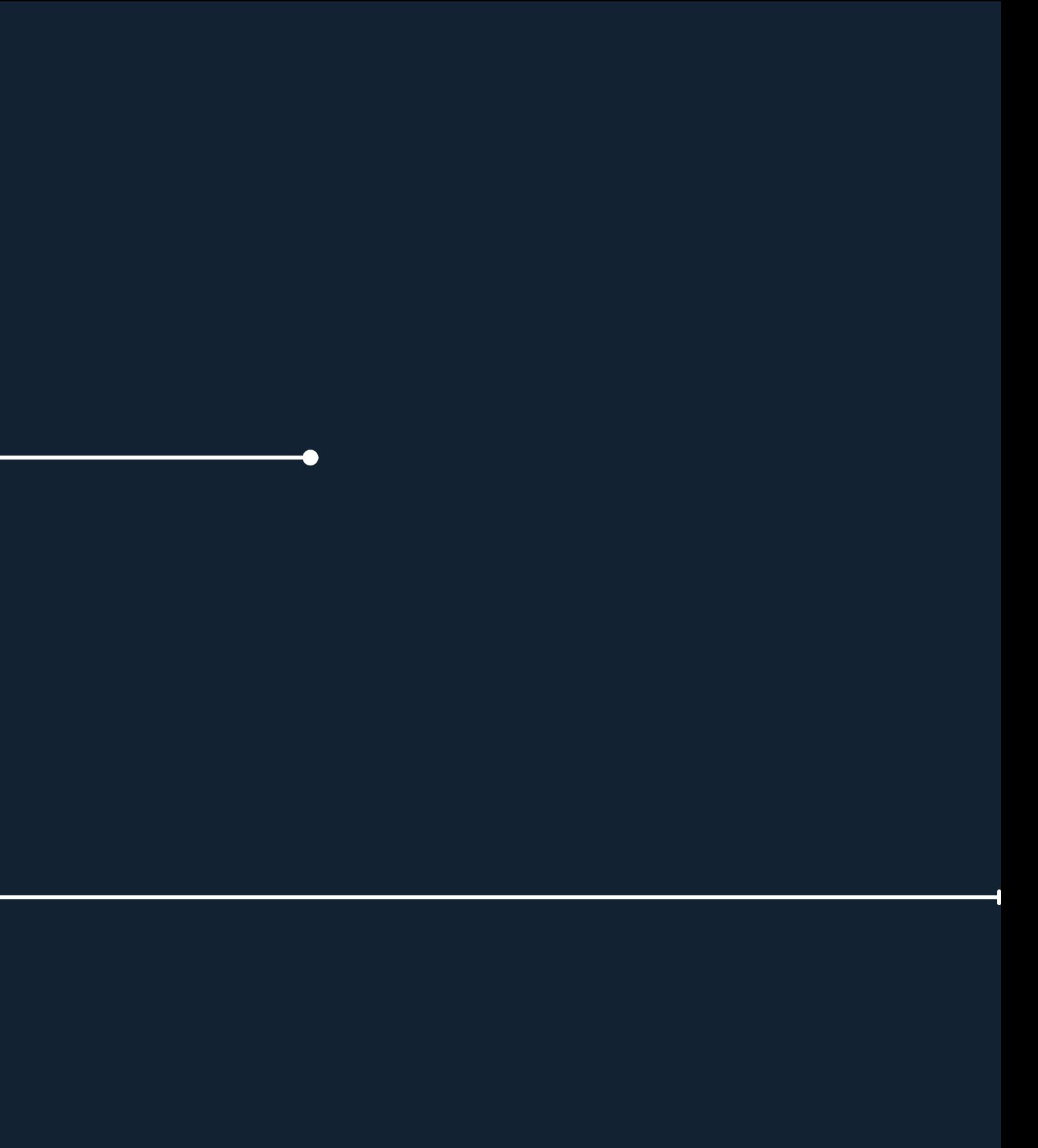

### INSTALACIÓN LINKERD

Implementación de un Service Mesh con k8s y Linkerd

#### **Instalación de CLI:**

curl --proto '=https' --tlsv1.2 -sSfL https://run.linkerd.io/install | sh

export PATH=\$HOME/.linkerd2/bin:\$PATH

linkerd version

linkerd check --pre

## INSTALACIÓN LINKERD

Implementación de un Service Mesh con k8s y Linkerd

**Instalación de Linkerd:**

linkerd install --crds | kubectl apply -f -

linkerd install --set proxyInit.runAsRoot=true | kubectl apply -f -

linkerd check

## INSTALACIÓN LINKERD

Implementación de un Service Mesh con k8s y Linkerd

**Instalación del dashboard:**

linkerd viz install | kubectl apply -f -

linkerd check

linkerd viz dashboard &

## 4 DEMO

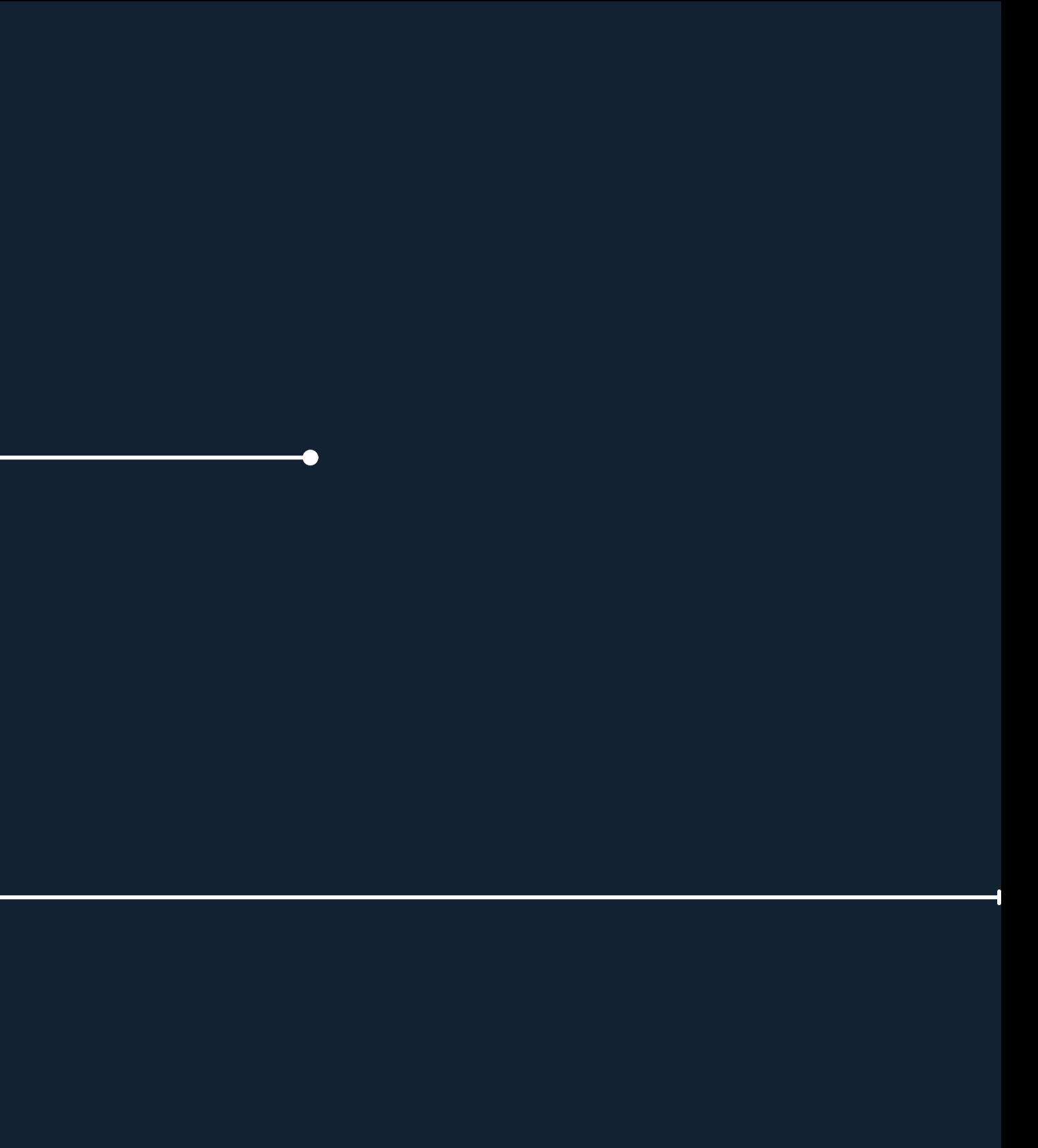

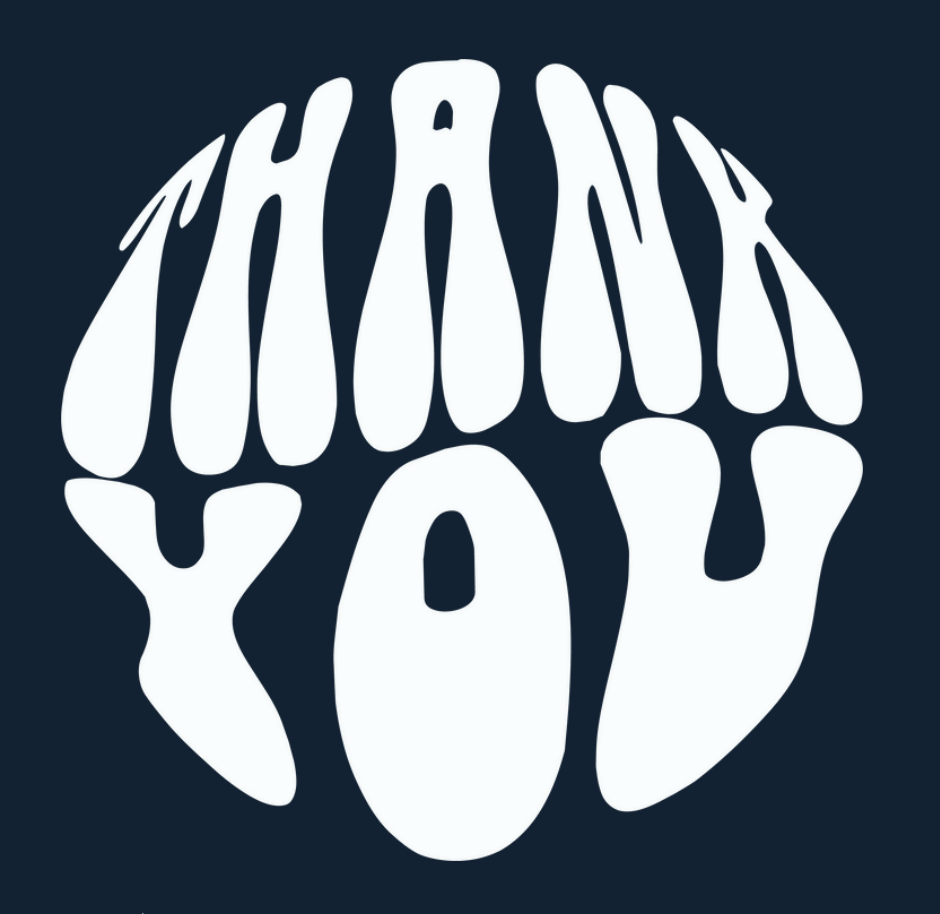

FIN Óscar Lucas Leo